# 泉城安居系统(公众端)操作指南 (V3.0)

二〇二一年十一月

#### 录 目

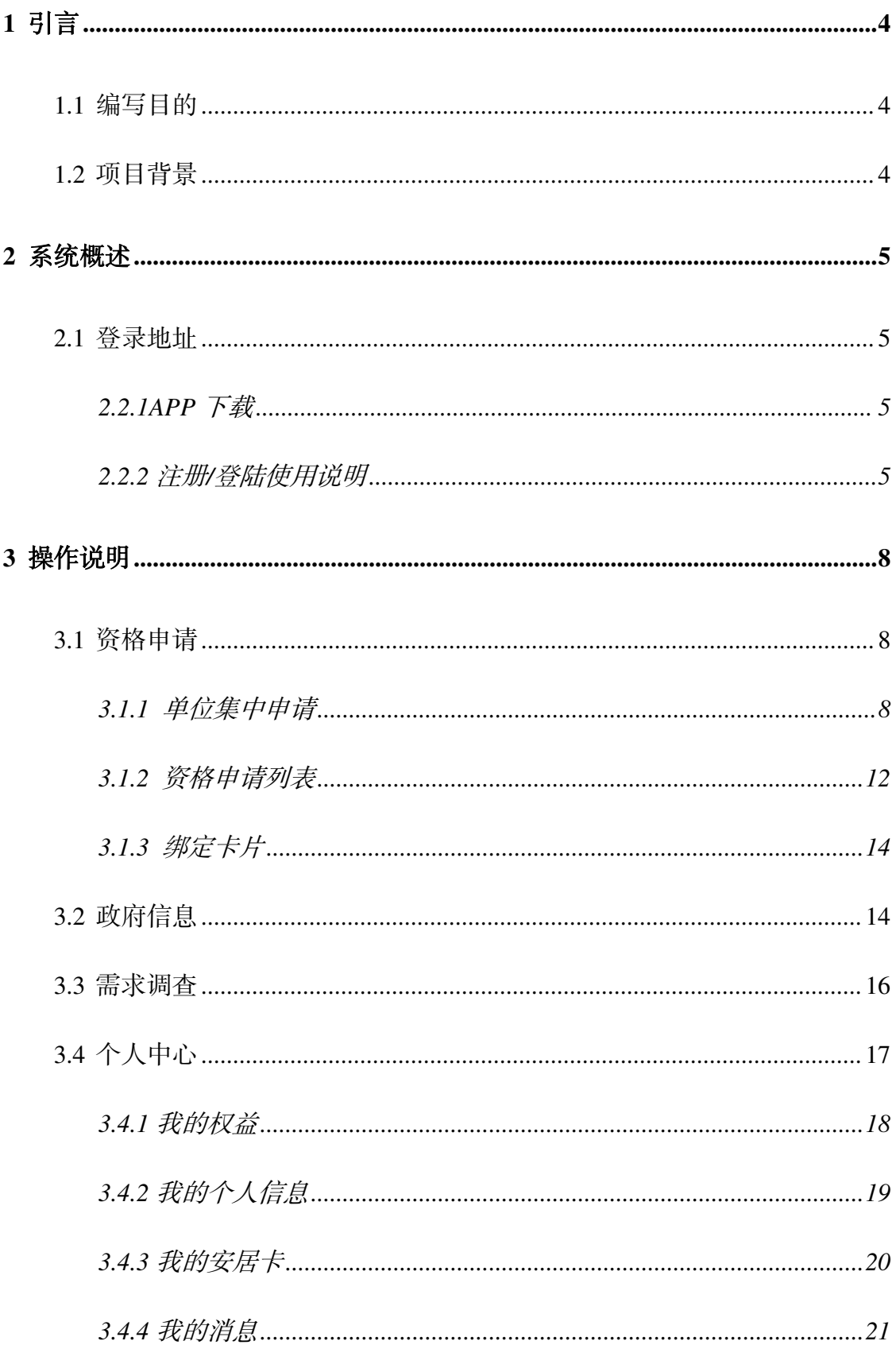

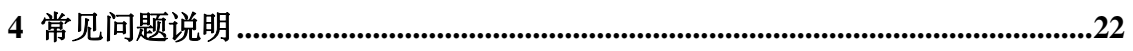

# <span id="page-3-0"></span>**1** 引言

## <span id="page-3-1"></span>**1.1** 编写目的

为清晰描述泉城安居公众端系统中各功能模块的建设内容,体现本系统所 要实现的租房业务功能及流程,为新市民注册及在使用软件过程中遇到问题提 供参考。

## <span id="page-3-2"></span>**1.2** 项目背景

泉城安居平台本着为解决新就业大学生等新市民群体阶段性住房困难设 计,搭建住房保障体系"一网一卡一专户"的专属系统,借助金融系统动力, 调动各类社会组织积极参与保障性租赁住房运营,有效吸引更多新市民通过保 障性租赁住房解决住房问题,确保保障性租赁住房相关政策的全面落实,达到 "一网通办,一卡在手,租房无忧"的良好效果,打造济南保障性租赁住房的 特色品牌。

# <span id="page-4-0"></span>**2** 系统概述

### <span id="page-4-1"></span>**2.1** 登录地址

#### <span id="page-4-2"></span>2.2.1APP 下载

【下载方式】

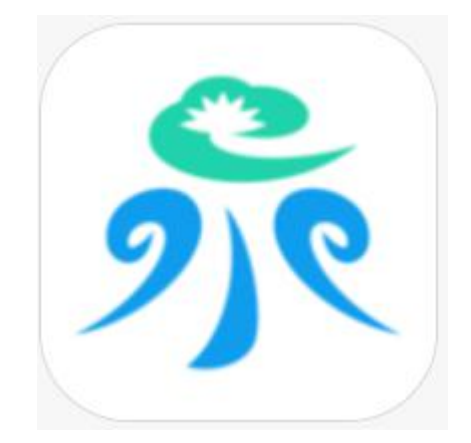

可在各大应用商店下载 app,搜索"爱山东泉城办"

IOS 系统已上架 :APP store

安卓系统已上架:百度助手、腾讯应用宝、360、华为应用、小米商城、 oppo 商城

#### <span id="page-4-3"></span>2.2.2 注册/登陆使用说明

【操作说明】

"泉城办 APP"注册账号并登陆后。选择"生活"中的"泉城安居"菜单

#### 第 5 页 共 22 页

下"泉城安居平台"进入首页。

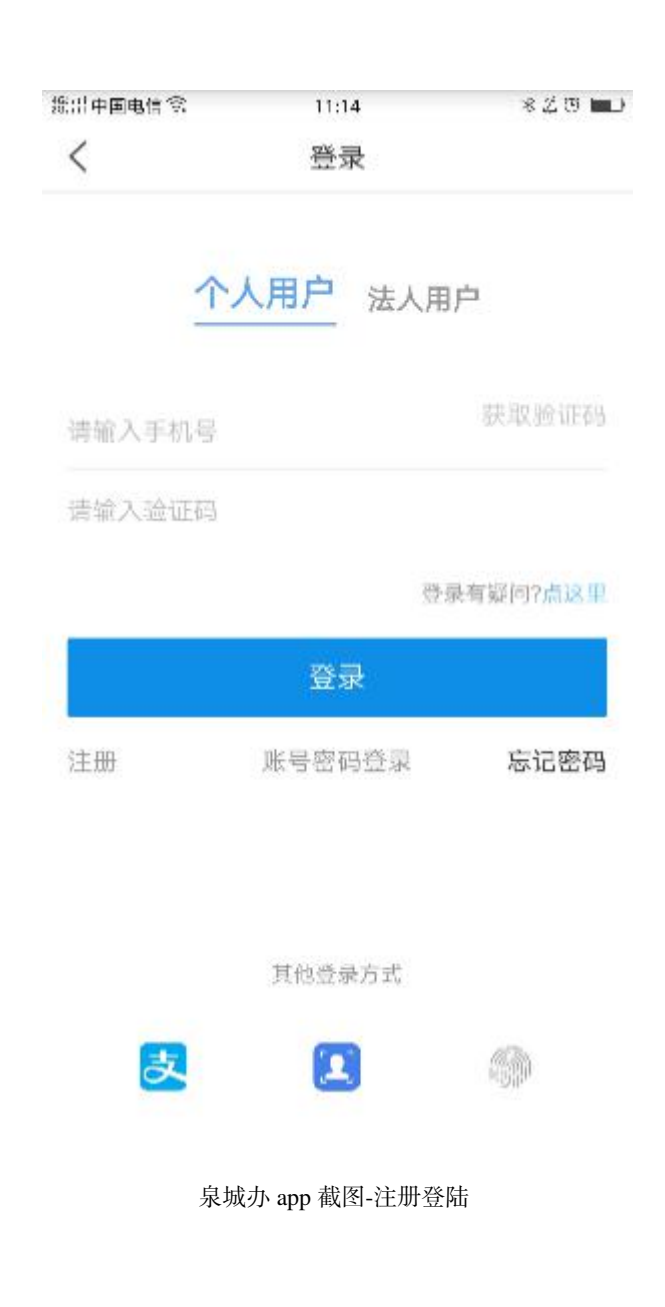

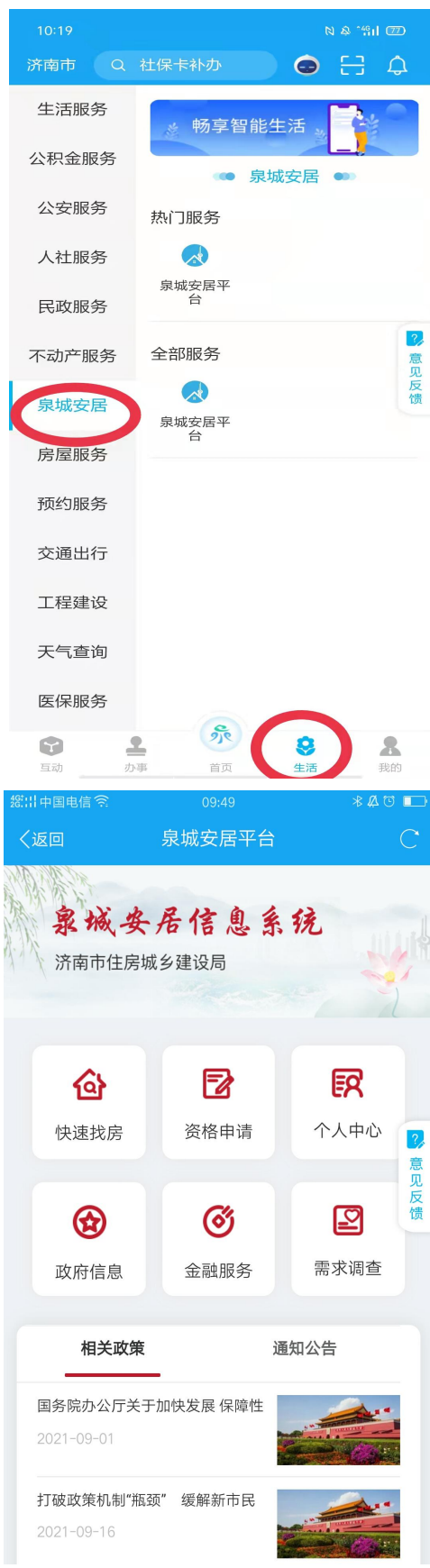

# <span id="page-7-0"></span>**3** 操作说明

## <span id="page-7-1"></span>**3.1** 资格申请

### <span id="page-7-2"></span>**3.1.1** 单位集中申请

功能模块说明

【模块位置】

界面位置:首页—资格申请

【功能介绍】

目前,新市民申请需要通过用人单位统一申请,请联系单位经办人,单位 在单位账号中添加职工信息成功后,职工才可提出个人申请。

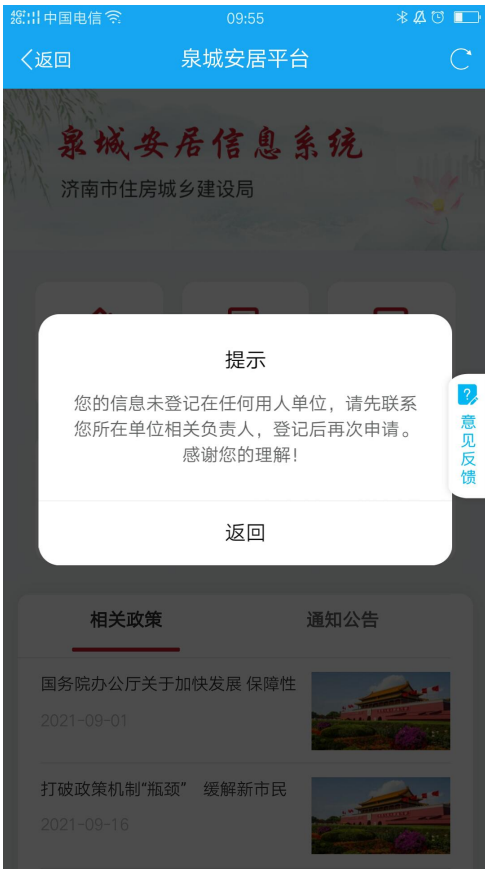

系统截图-资格申请

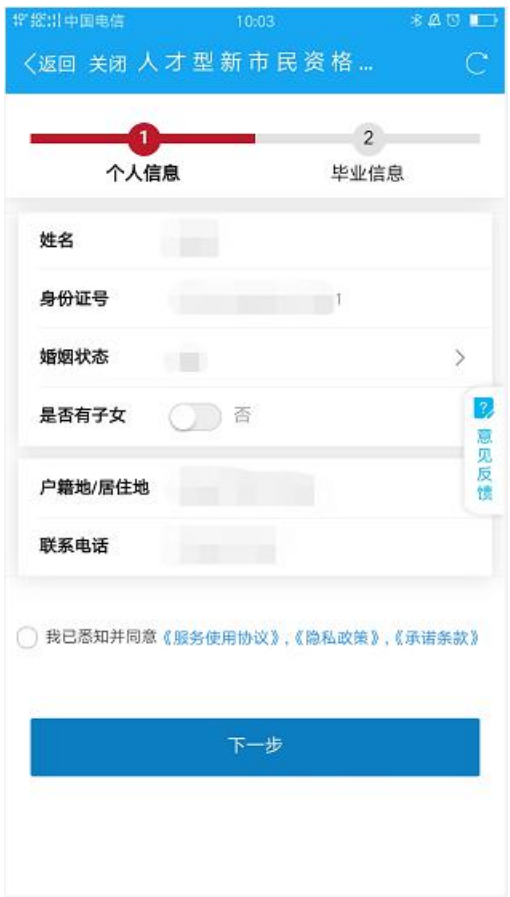

第 9 页 共 22 页

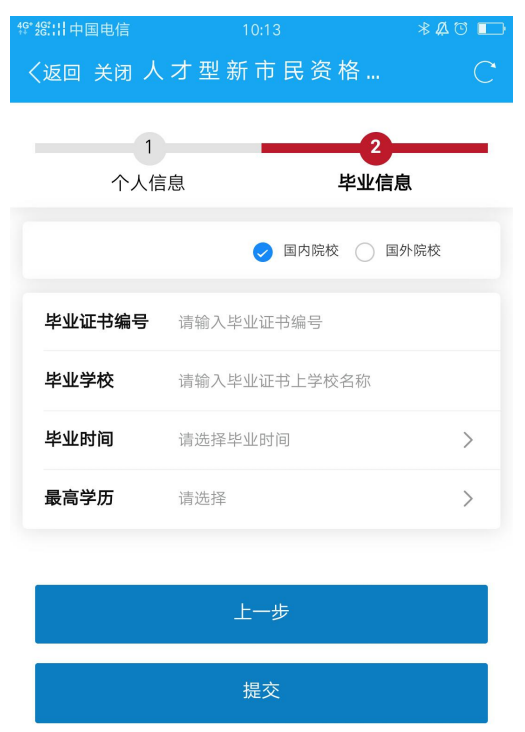

系统截图-资格申请

#### 【操作说明】

单位集中申报新市民资格分为两步 1、个人信息填报 2、学历信息填报。国 内学历的情况输入学历编号后即可自动获取出申请人学历、毕业时间、毕业学 校信息;点击提交后,申请人申请信息转推至用人单位进行初审,在用人单位 初审核查无误以后推送至相关区局进行资格复审。(区局审核时长为 10 个工作 日以内)。

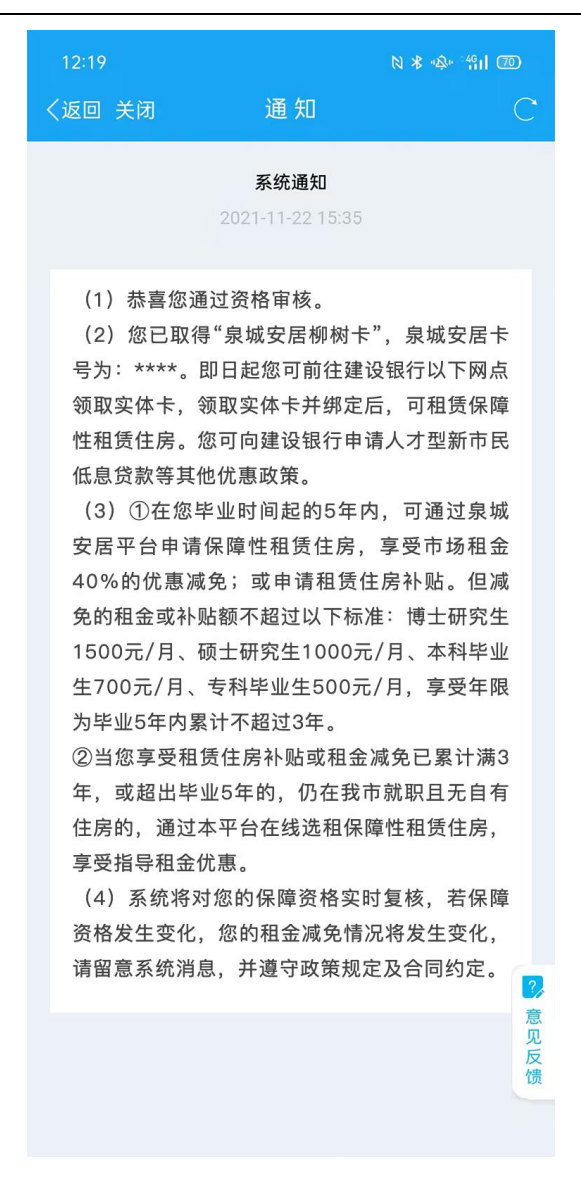

系统截图-资格通知书截图

【功能介绍】

申请人资格申请审核结果以收到"资格通知书"为准,申请人资格审核通 过后请根据通知提示, 前往建设银行经办网点领取实体卡。领取实体卡后, 申 请人可根据房源上线情况,进行预约房源签订合同等操作,未提交申请或申请 后审核未通过的,无法进行下面的操作。。

### <span id="page-11-0"></span>**3.1.2** 资格申请列表

【模块位置】

界面位置:首页—资格申请

【功能介绍】

资格申请后,申请人可点击【资格申请】模块重新进入资格申请列表, 查看当前资格申请的状态。资格审核失败可以重新发起申请,资格审核通 过可以查看指定网点的信息及卡片预览。

【界面截图】

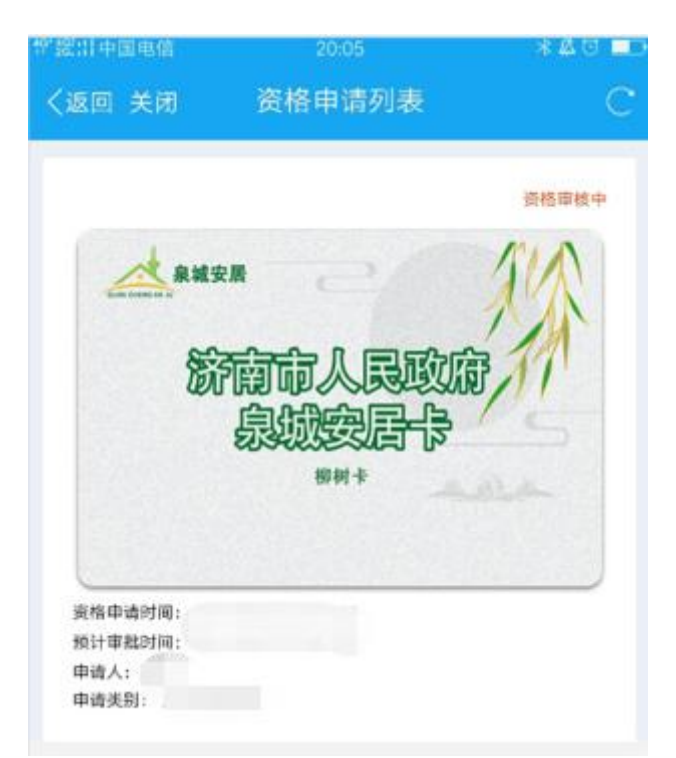

系统截图-资格审核中

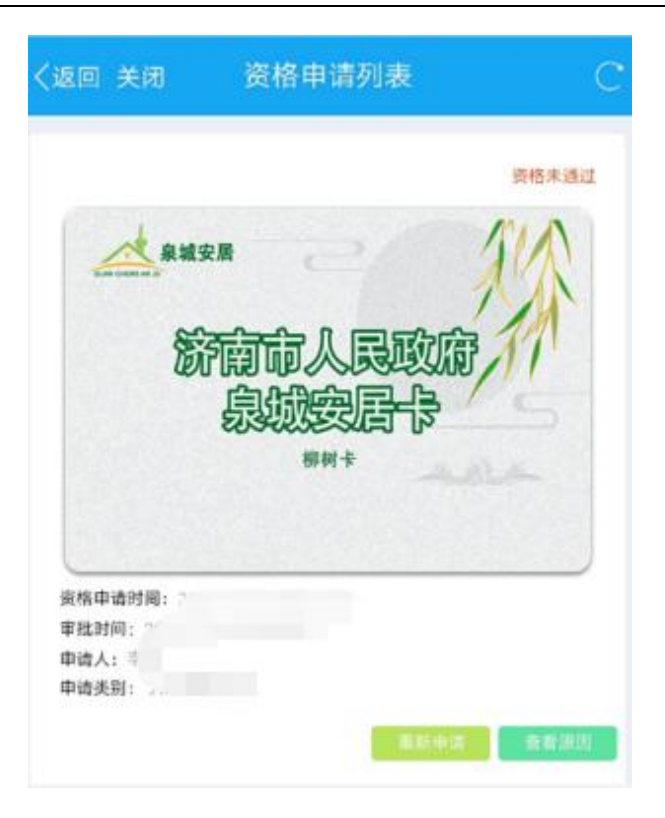

系统截图-资格未通过

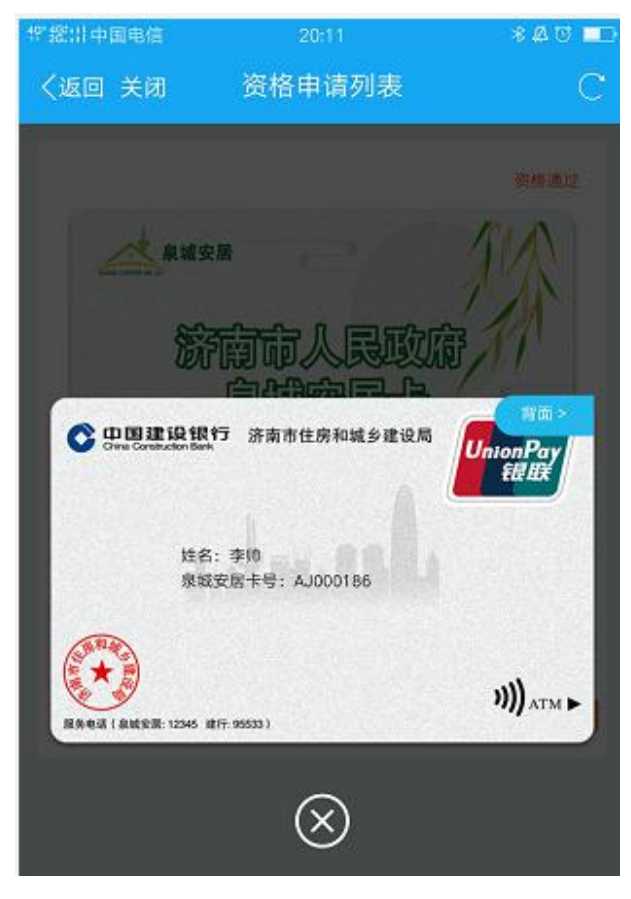

系统截图-资格通过

### <span id="page-13-0"></span>**3.1.3** 绑定卡片

【模块位置】

界面位置:首页—个人中心-我的安居卡

【功能介绍】

资格申请通过后,申请人需进入【个人中心】【我的安居卡】进行泉 城安居金融实体卡号绑定,用于支付租金等场景使用。

【界面截图】

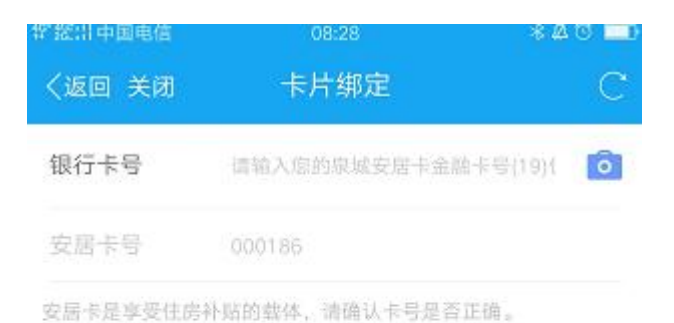

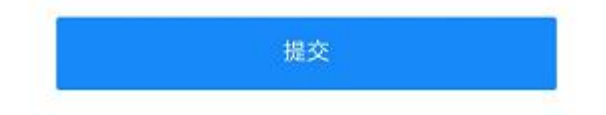

系统截图-卡片绑定

# <span id="page-13-1"></span>**3.2** 政府信息

【模块位置】

界面位置:首页—政府信息

【功能介绍】

该板块展示相关政策文件、申请流程等内容,提供网站内搜索功能、 PDF 下载功能、分享至微信、QQ 等功能。

### 【界面截图】

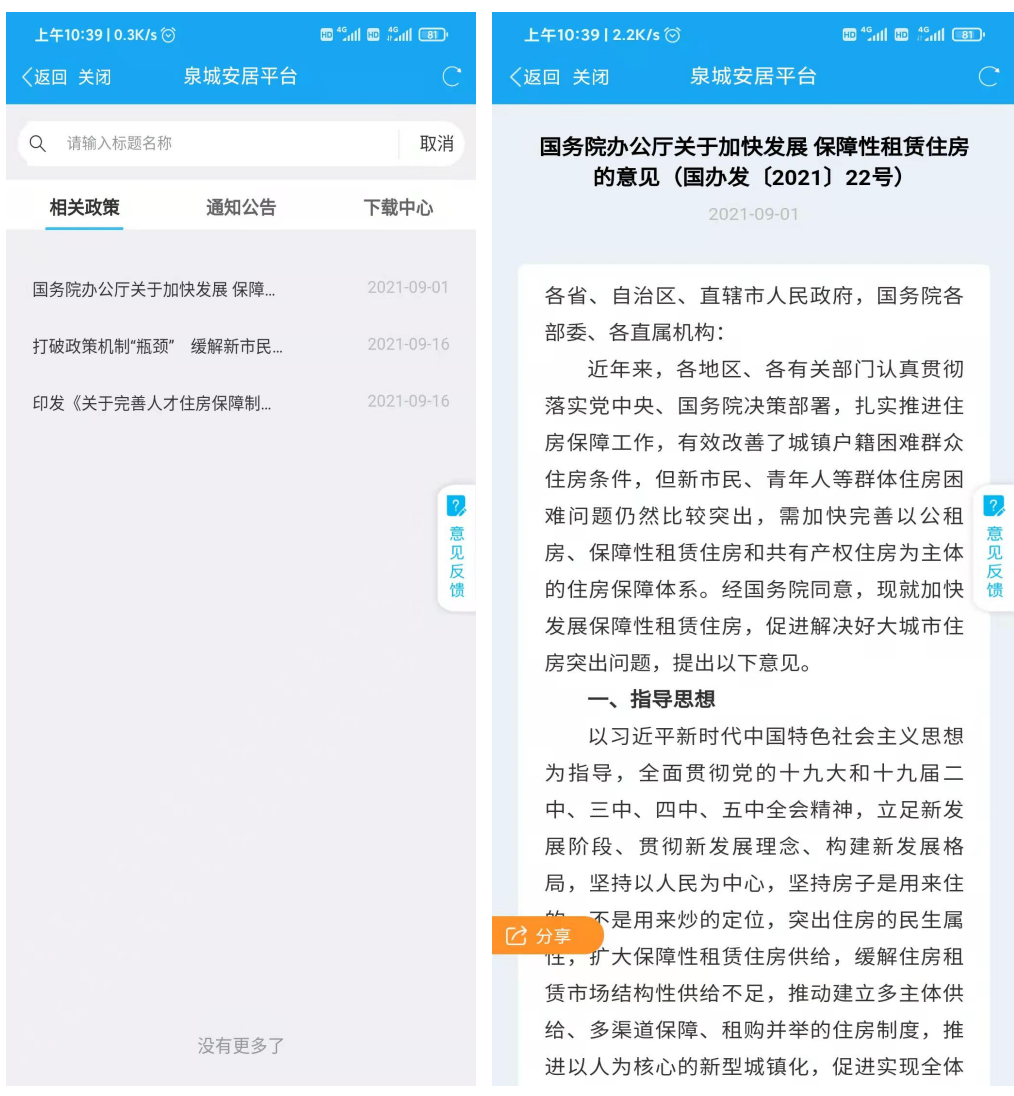

系统截图-相关政策

## <span id="page-15-0"></span>**3.3** 需求调查

【模块位置】

界面位置:首页—需求调查

【功能介绍】

该版块用于收集新市民的建议和了解新市民的租房需求;通过掌握 申报人目前居住情况、想在那里租房、等租房偏好问题来更好掌握新市 民租房需求,有针对性扩展房源。

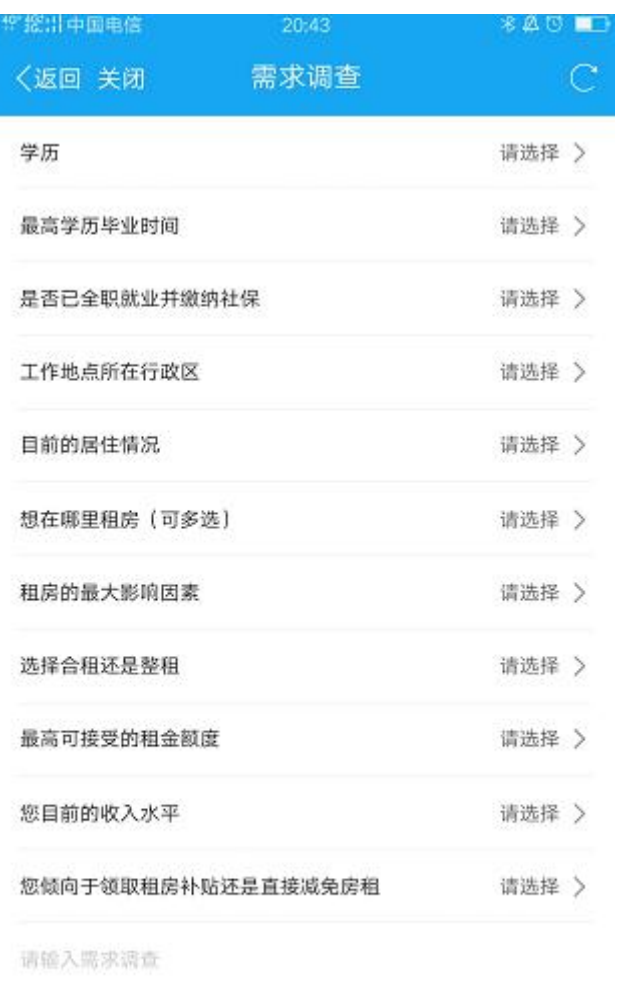

0/100

系统截图-需求调查

# <span id="page-16-0"></span>**3.4** 个人中心

【模块位置】

界面位置:首页—个人中心

【功能介绍】

该模块可对账号信息进行查看管理。包括我的浏览、我的收藏、我的预约、 我的合同(查看合同状态、合同签约、合同解除、合同续约)、我的账单(查

第 17 页 共 22 页

看需要缴纳的租金)、我的权益(查看正在享受的权益及有效期)、我的个人 信息)、我的消息)、我的评价。

【界面截图】

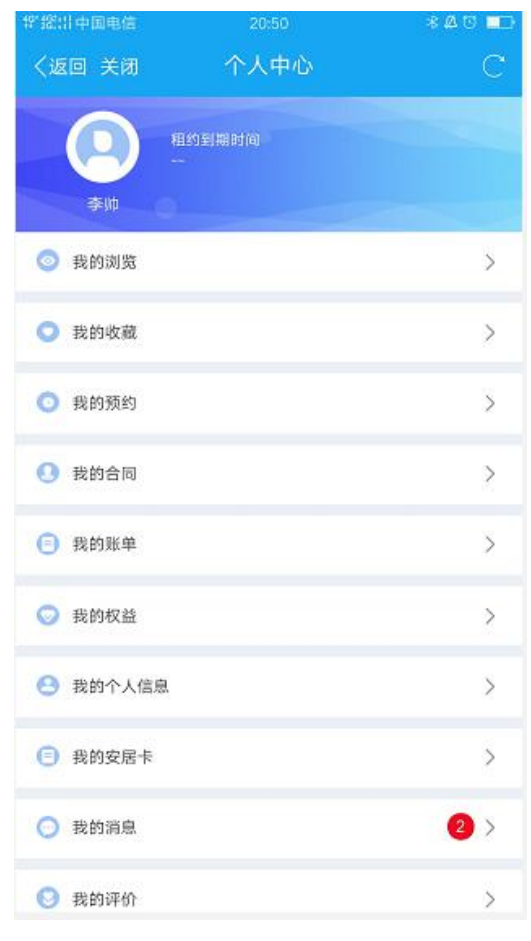

系统截图-个人中心

## <span id="page-17-0"></span>3.4.1 我的权益

【功能介绍】

新市民资格审核通过后,可查看享受的权益和有效期以及最高补贴标准的 相关内容。

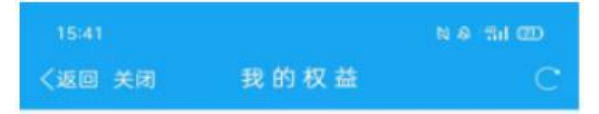

#### 泉城安居-柳树卡用户, 李帅

一、您若是在毕业5年内,可通过泉城安居平台 申请保障性租赁住房, 享受市场租金40%的优惠减 免; 或申请租赁住房补贴。但减免的租金或补贴额 不超过以下标准:博士研究生1500元/月、硕士研究 生1000元/月、本科毕业生700元/月、专科毕业生 500元/月, 享受年限为毕业5年内累计不超过3年。

二、您若取得泉城安居-柳树卡后, 毕业满5年 或享受上述租金优惠和补贴累计满3年,需继续通过 泉城安居平台承租保障性租赁住房, 可享受略低于 同地段同类型租赁住房市场租金的指导租金。

三、具体申请时间和流程另行公布, 敬请关注 济南市住房和城乡建设局网站、济南住建微信公众 号、泉城安居信息平台发布的信息。

系统截图-我的权益

### <span id="page-18-0"></span>3.4.2 我的个人信息

【功能介绍】

显示新市民个人信息。如:姓名、电话、身份证号、就职企业、毕业院校、 最高学历。

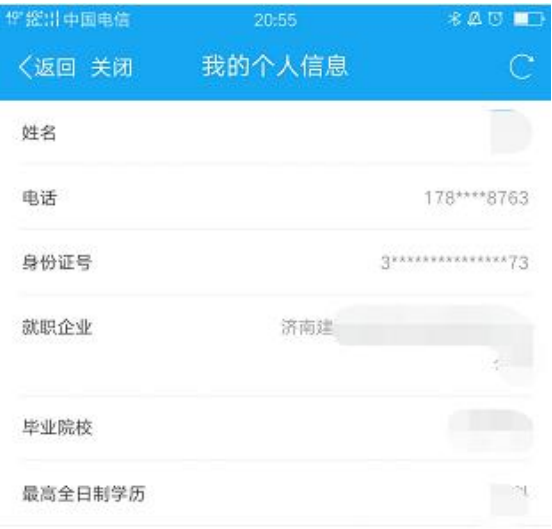

系统截图-我的个人信息

## <span id="page-19-0"></span>3.4.3 我的安居卡

【功能介绍】

展示新市民泉城安居金融卡卡样,首次进入时需绑定银行卡,具备绑定/ 解绑功能。

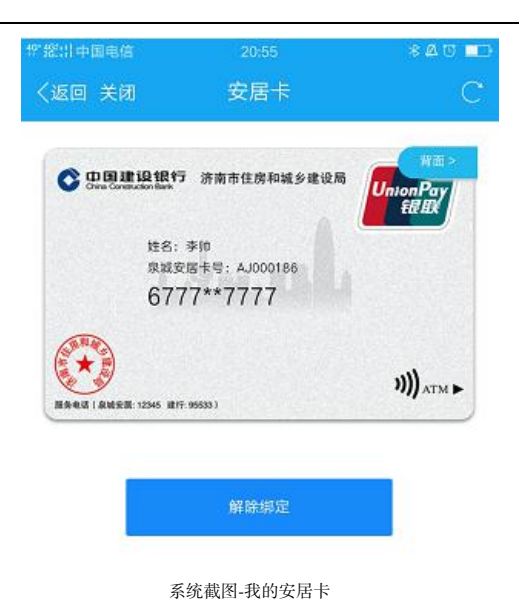

## <span id="page-20-0"></span>3.4.4 我的消息

【功能介绍】

显示由此弹出系统各类通知等消息,并显示消息数量提醒。

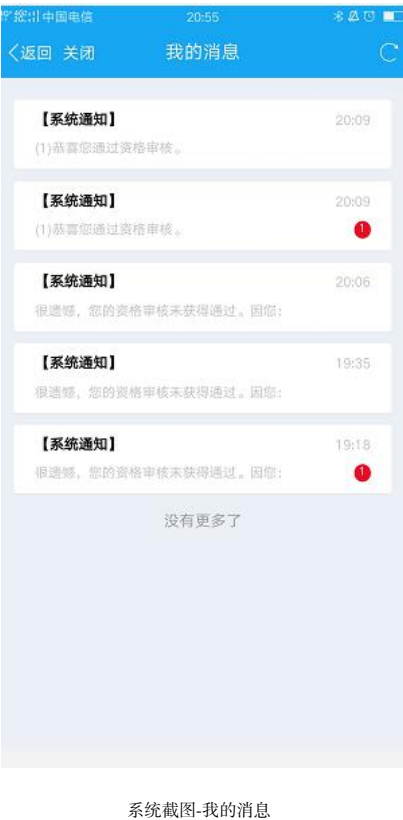

第 21 页 共 22 页

# <span id="page-21-0"></span>**4** 常见问题说明

#### 没有资格申请无法预约看房?

公众通过"泉城办"注册登录后,直接登录到公众端 APP,游客可浏 览政策、房源等,若要进行下一步预约房源等操作,必须进行资格申请。

#### 资格申请多久后会通过审批?

您的申请待用人单位确认后提交至对应区住建部门,审核结果将在用 人单位提交至区局 10 个工作日以内反馈给您。具体进度可进入资格申请列 表中查询。

#### 如何查看我的权益享有时间?

您的权益期限根据您的申报材料有关,您的保障性租赁住房租住资格 (若领取过租房补贴,则从资格期限中扣除),具体权益可在【个人中心】 【我的权益】中查看。